# **مراحل جستجوی پایان نامه دانشکده ها**

## **مرحله اول:**

## **وارد کتابخانه دیجیتال شوید.**

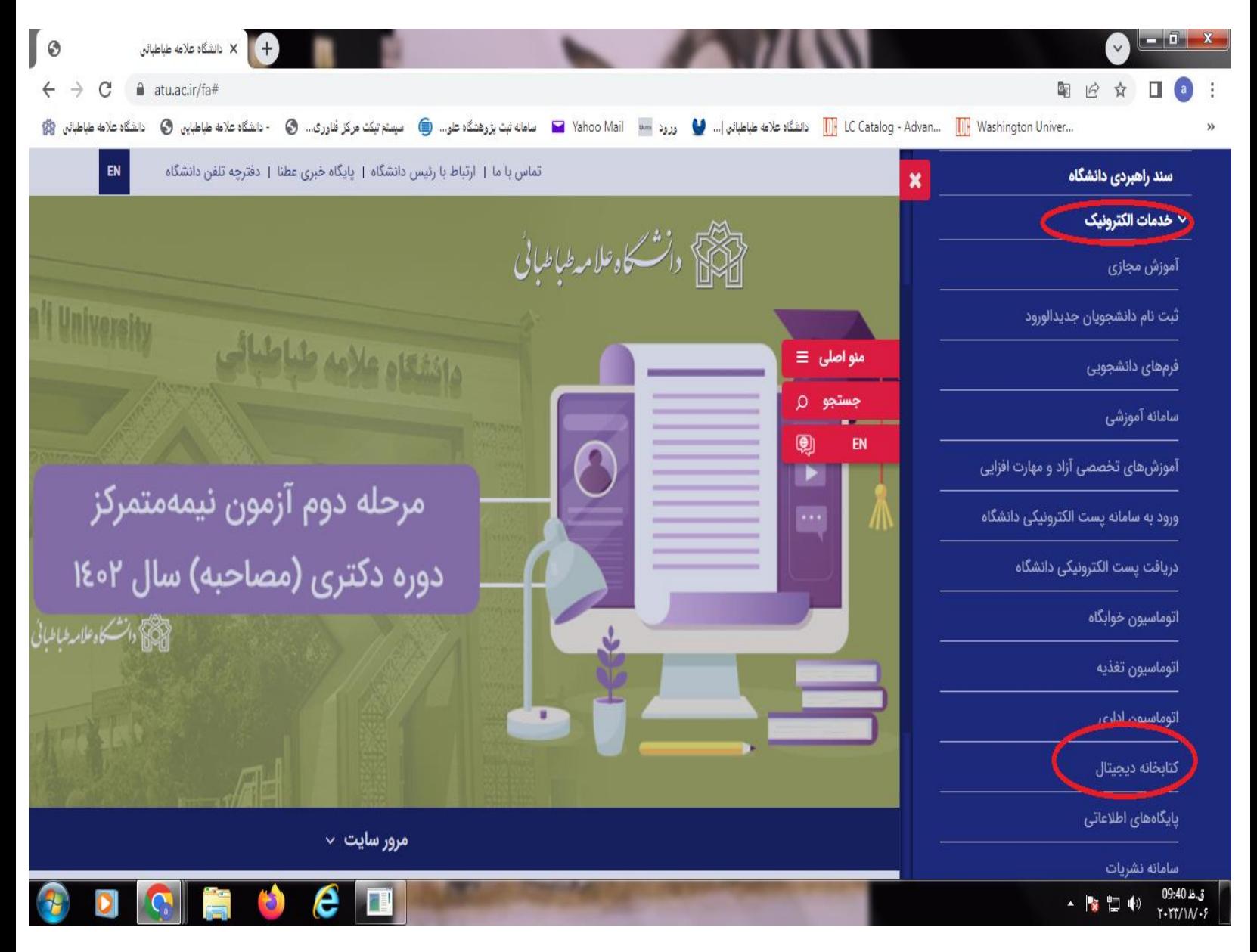

#### **مرحله دوم:**

## **روی لینک ورود کلیک کنید.**

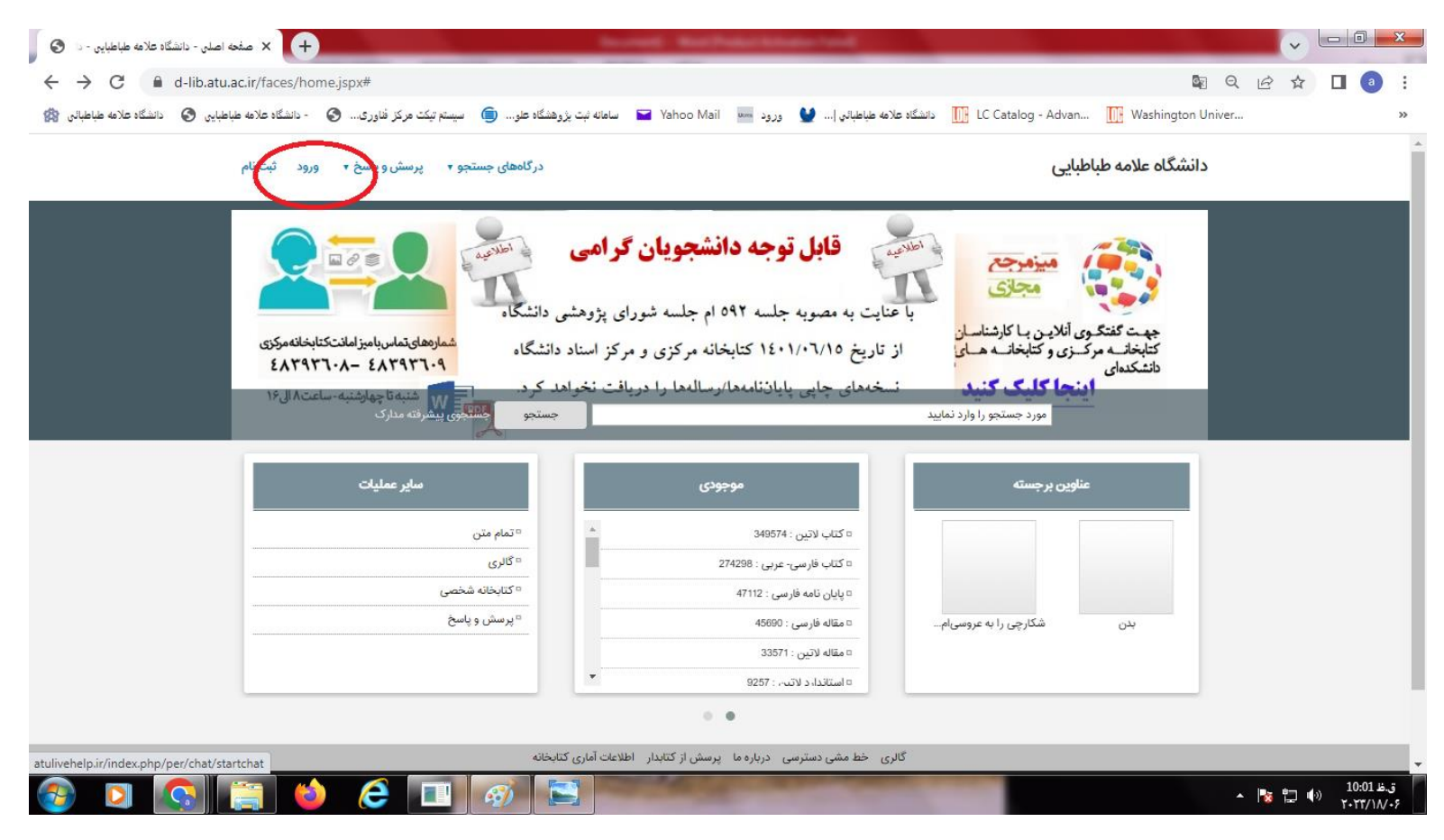

#### **مرحله سوم:**

**نام کاربری اساتید: کد ملی** 

**رمز عبور: کد ملی** 

**نام کاربری دانشجویان : : شماره دانشجویی**

**رمز عبور: شماره دانشجویی)ورودی قبل از سال** 89**(، کد ملی بدون صفر)ورودی بعد از سال** 89**(**

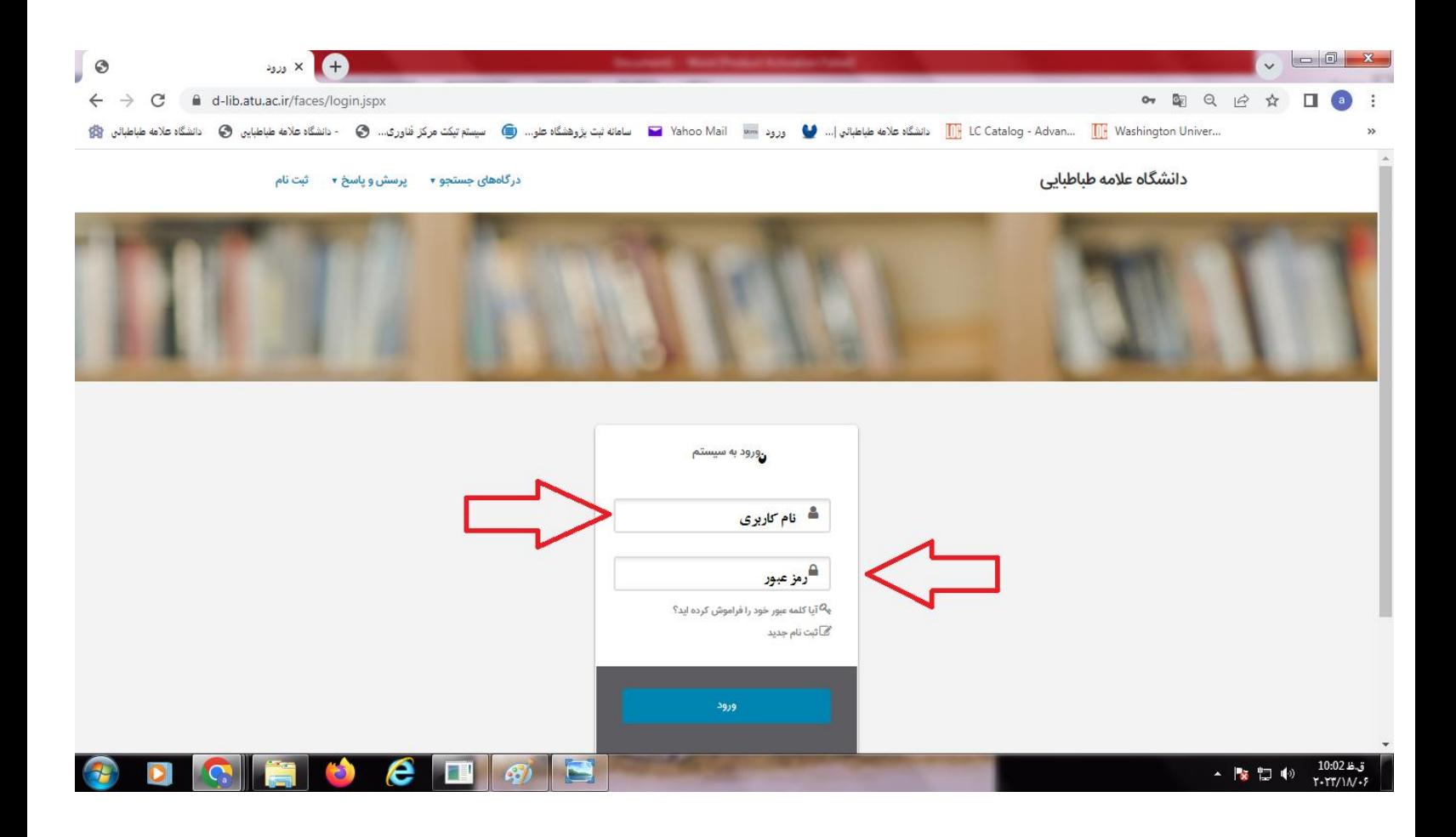

### **مرحله چهارم:**

**لینک درگاه های جستجو ، مدارک و قسمت جستجوی پیشرفته را کلیک کنید.**

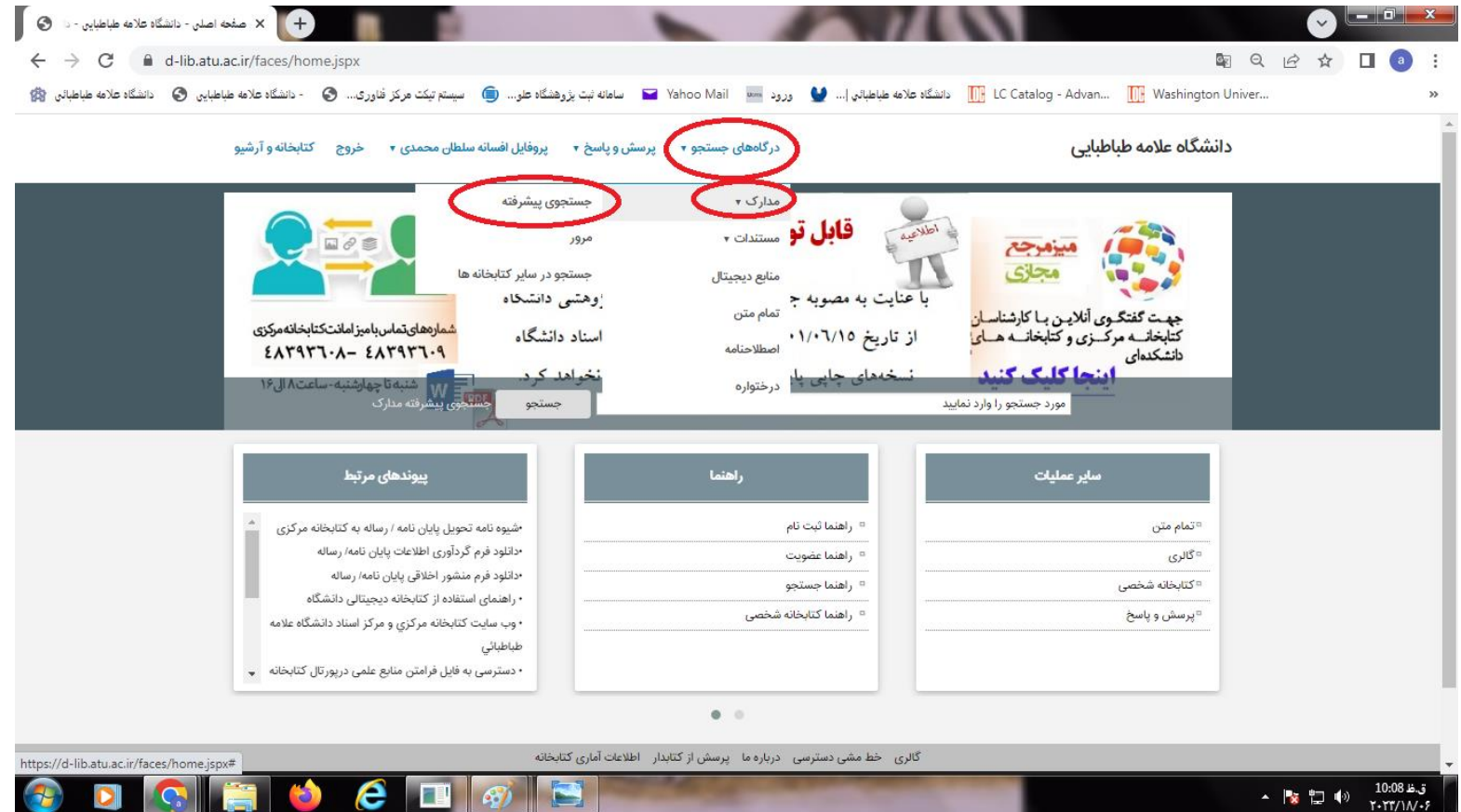

## **مرحله پنجم:**

**در قسمت همه موارد دانشکده )ریاضی( نوشته شود .**

**در قسمت مراکز: کتابخانه مرکزی انتخاب شود.**

**در قسمت نوع ماده: پایان نامه انتخاب شود.**

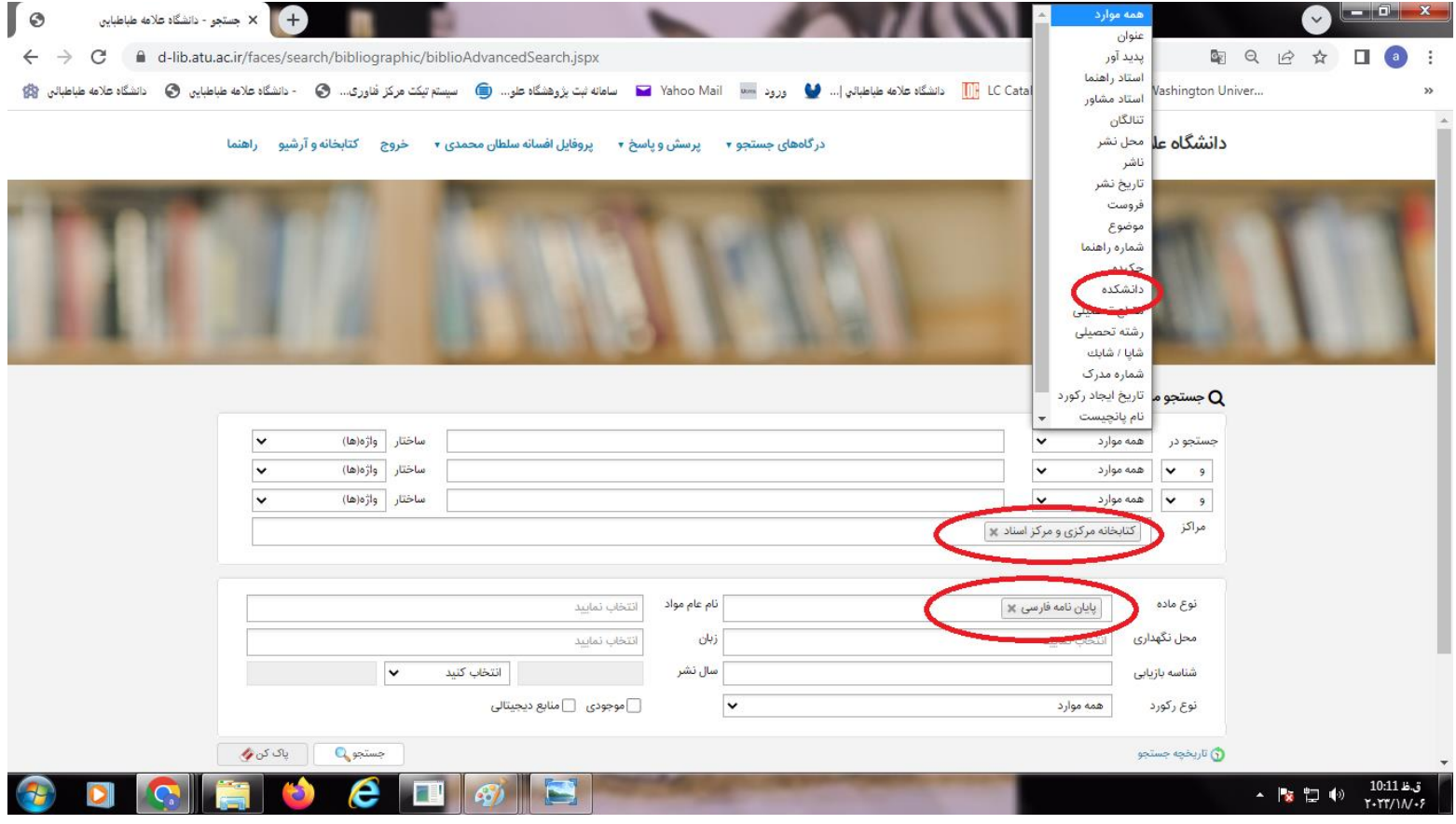

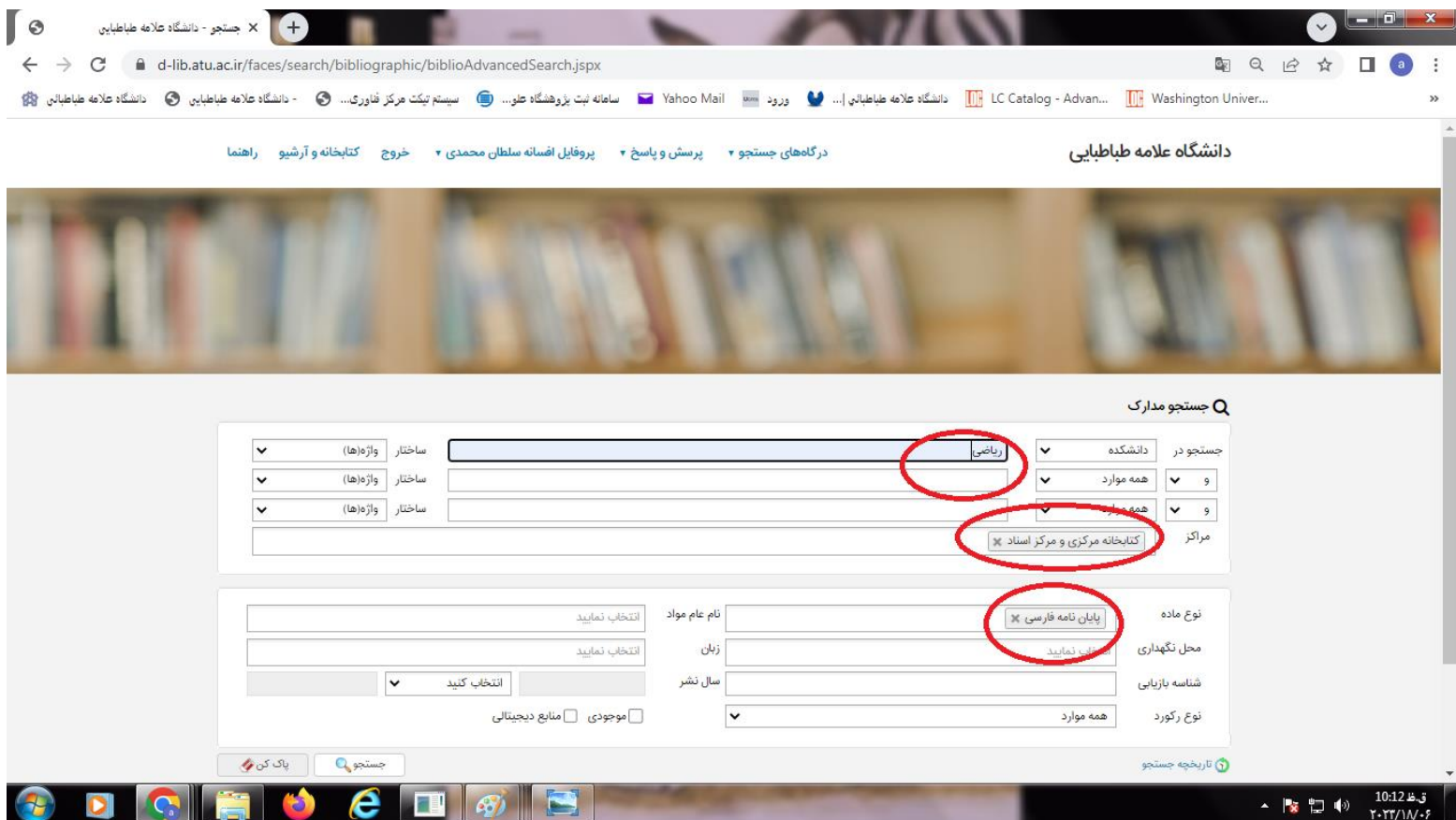

### **مرحله ششم:**

**پایان نامه های علوم ریاضی تعداد، عناوین آن نشان داده شده.**

**برای مشاهده روی پیوستها کلیک کنید.**

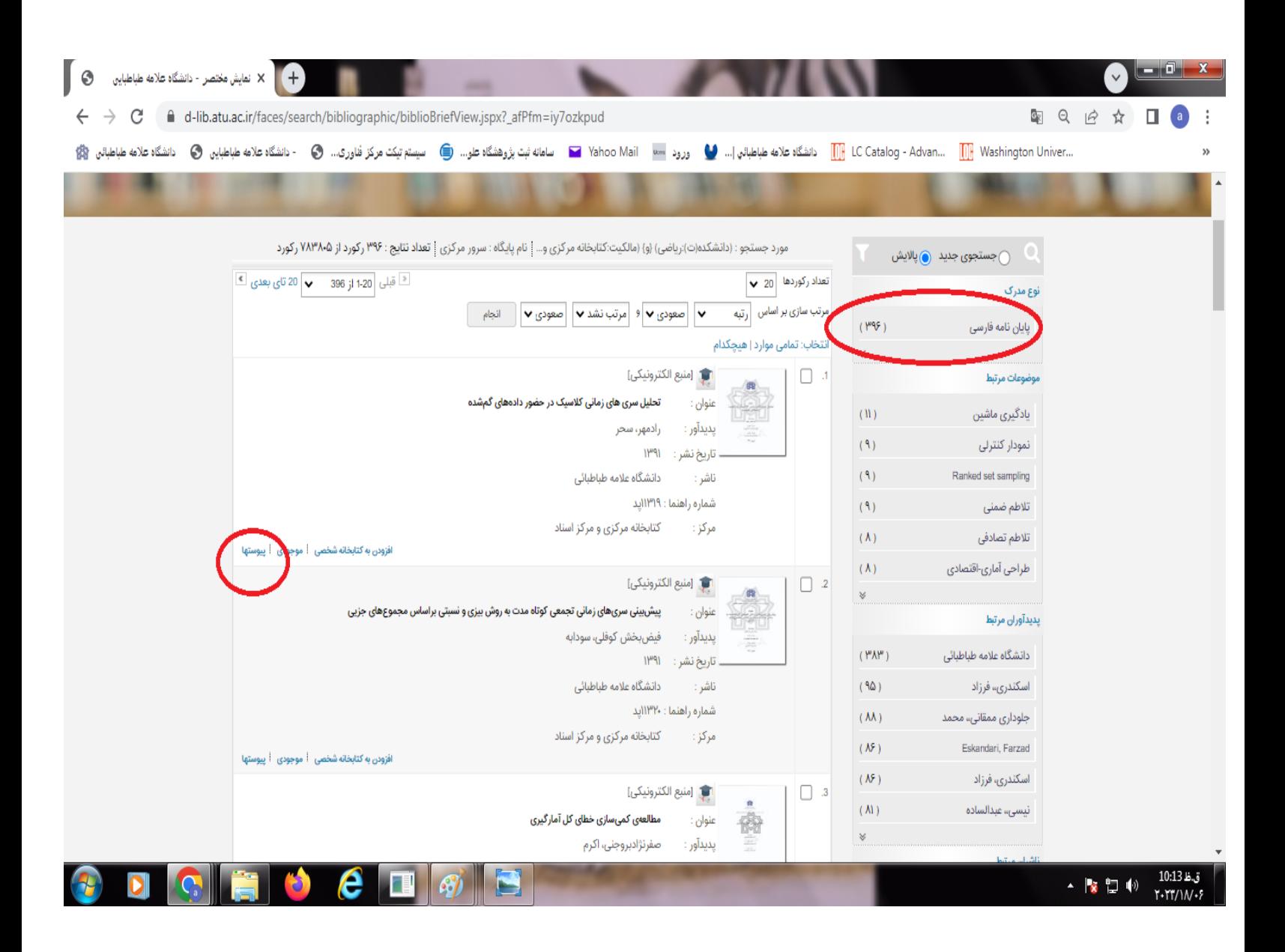

#### **مرحله هفتم:**

**جهت مشاهده کامل پایان نامه در قسمت نمایش کلیک کنید.**

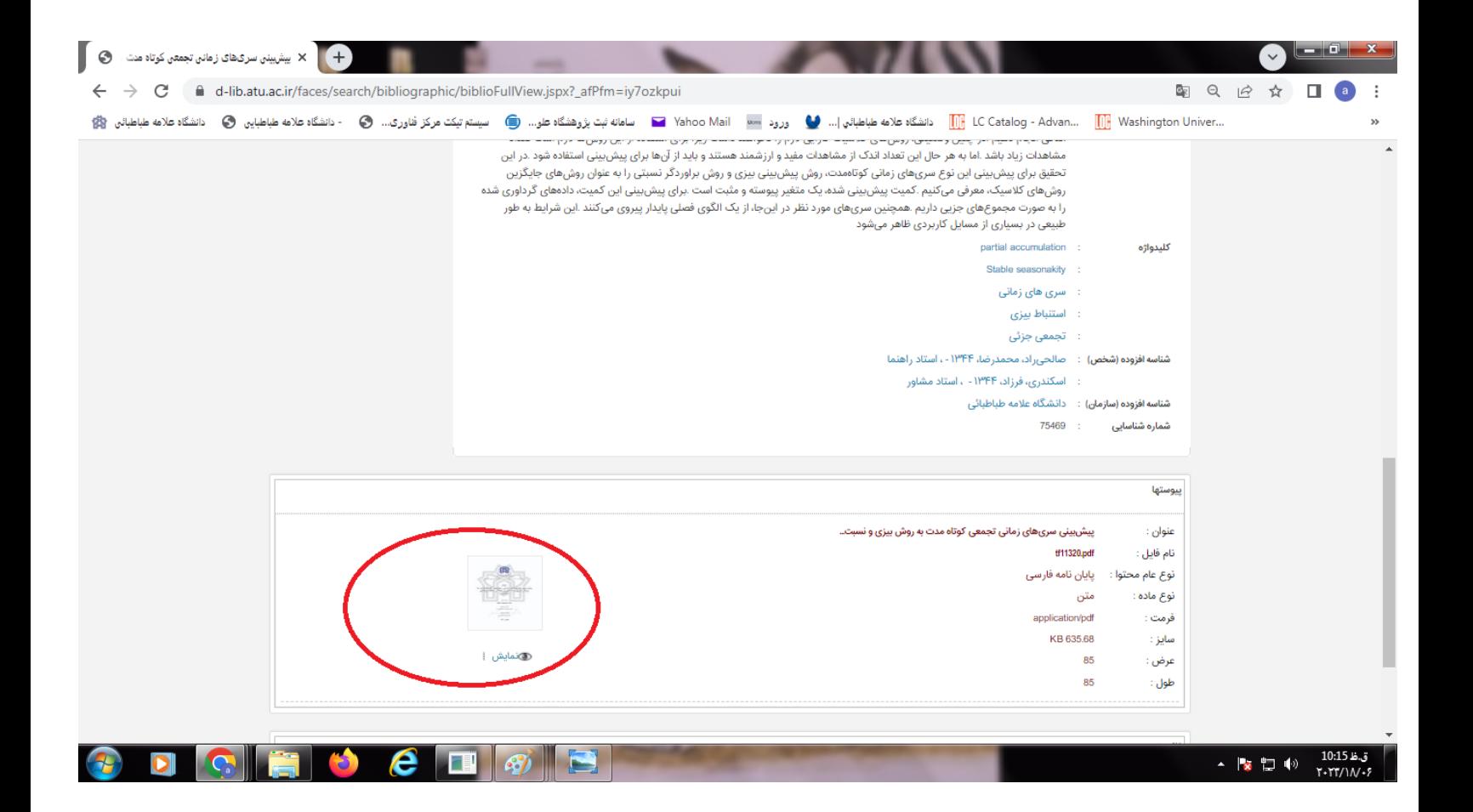

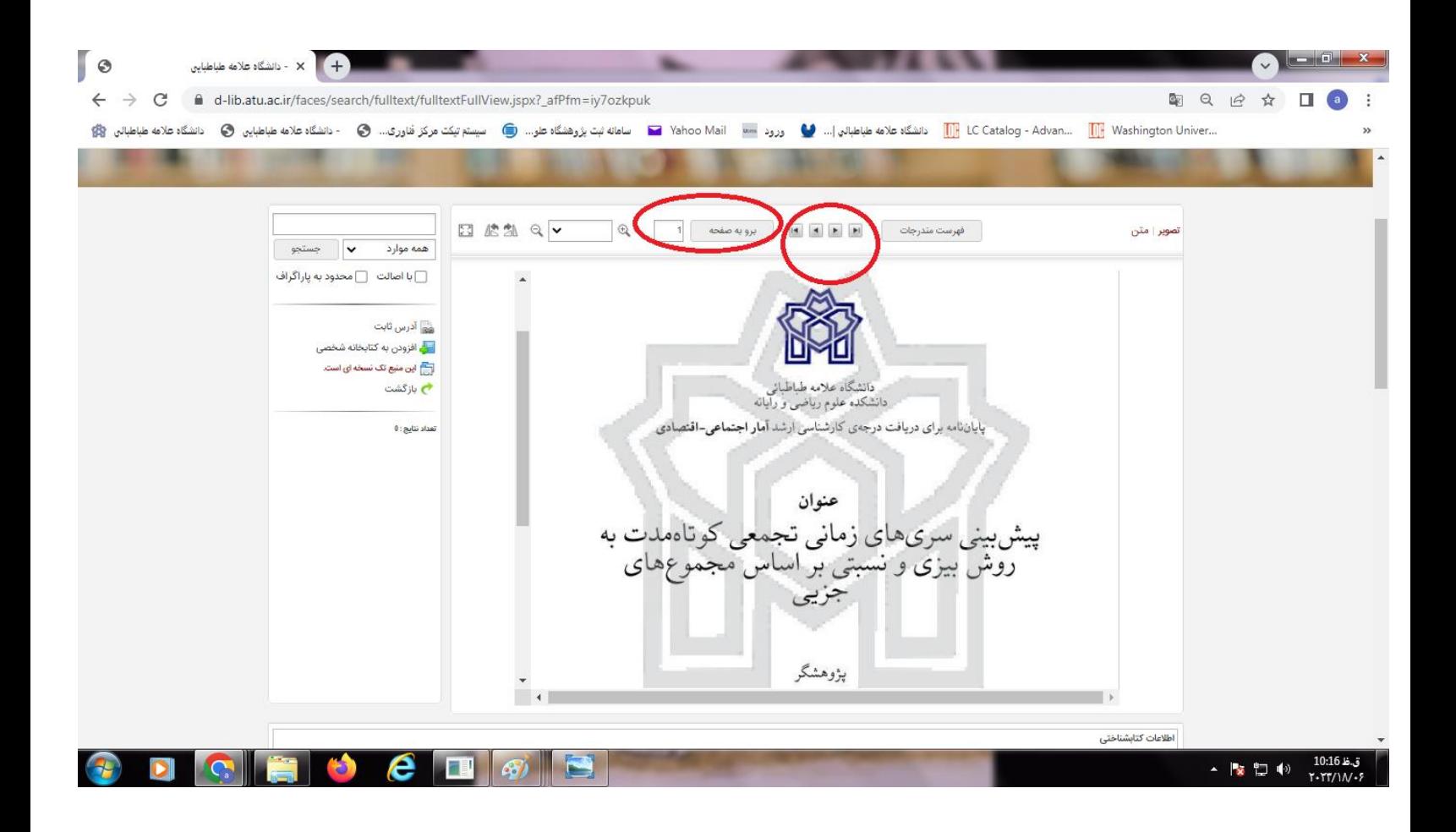